## 1. POS

- In this section you will be able to see:
- POS Details
- Statements

## 1.1 POS Details

If you have a BKT POS it will appear the list of POS that your company uses.

- If you select POS Details it will be shown its technical details as well as the accounts configured with this POS.
- If you select POS Transactions, all transactions will be displayed.

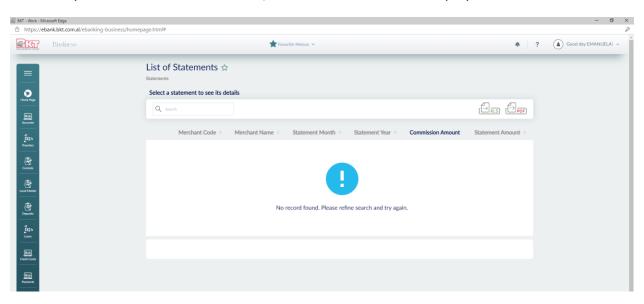

## 1.2 Statement:

In this submenu you can generate the "statement" of payments made through POS. You can download or print the statements.

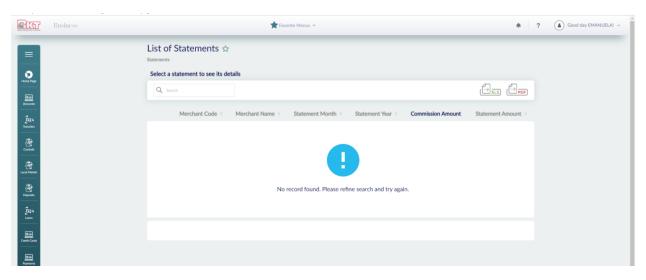

## 2. Last Transactions

On this page you can get information about the latest E-banking transactions and their status.

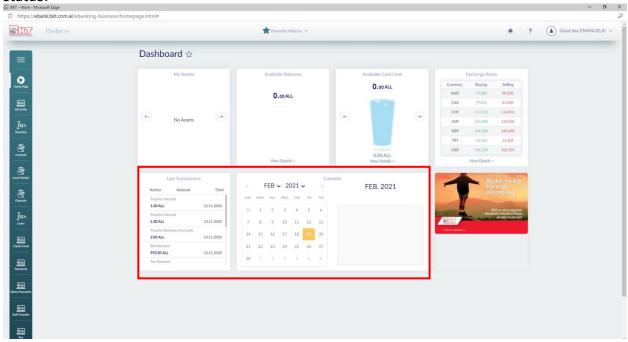